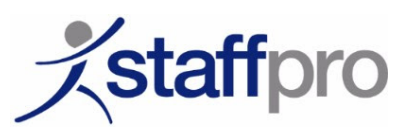

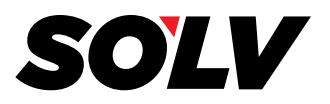

## **How to register for a paperless W2 / 1095:**

1. Go to https://ew2online.w2copy.net<br>If this is your first time at the new site click "Get Started". Once registered, existing users can log in with email and password. If you had an account on the old site, your prior history will be available once you have re-registered on the new site.

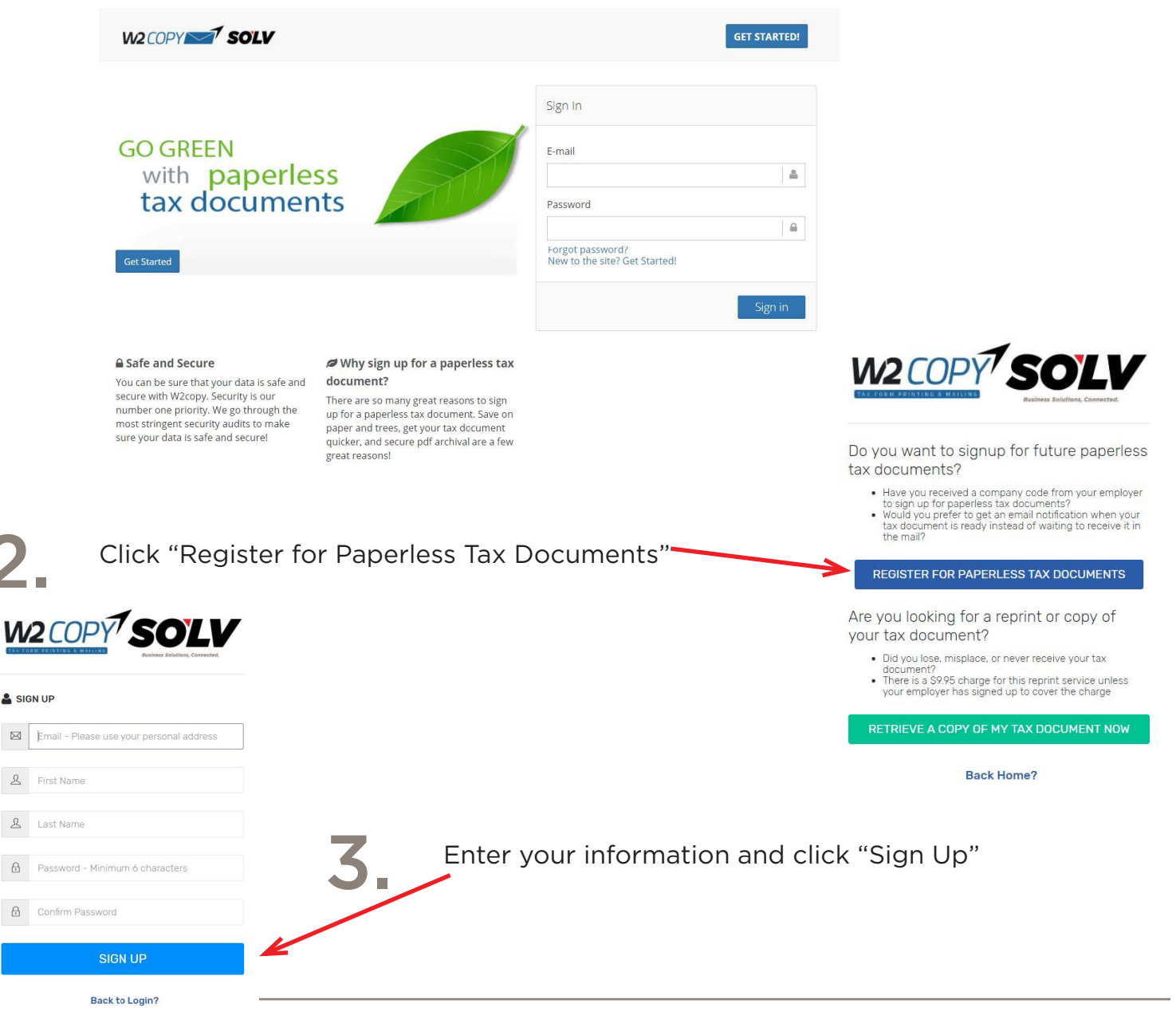

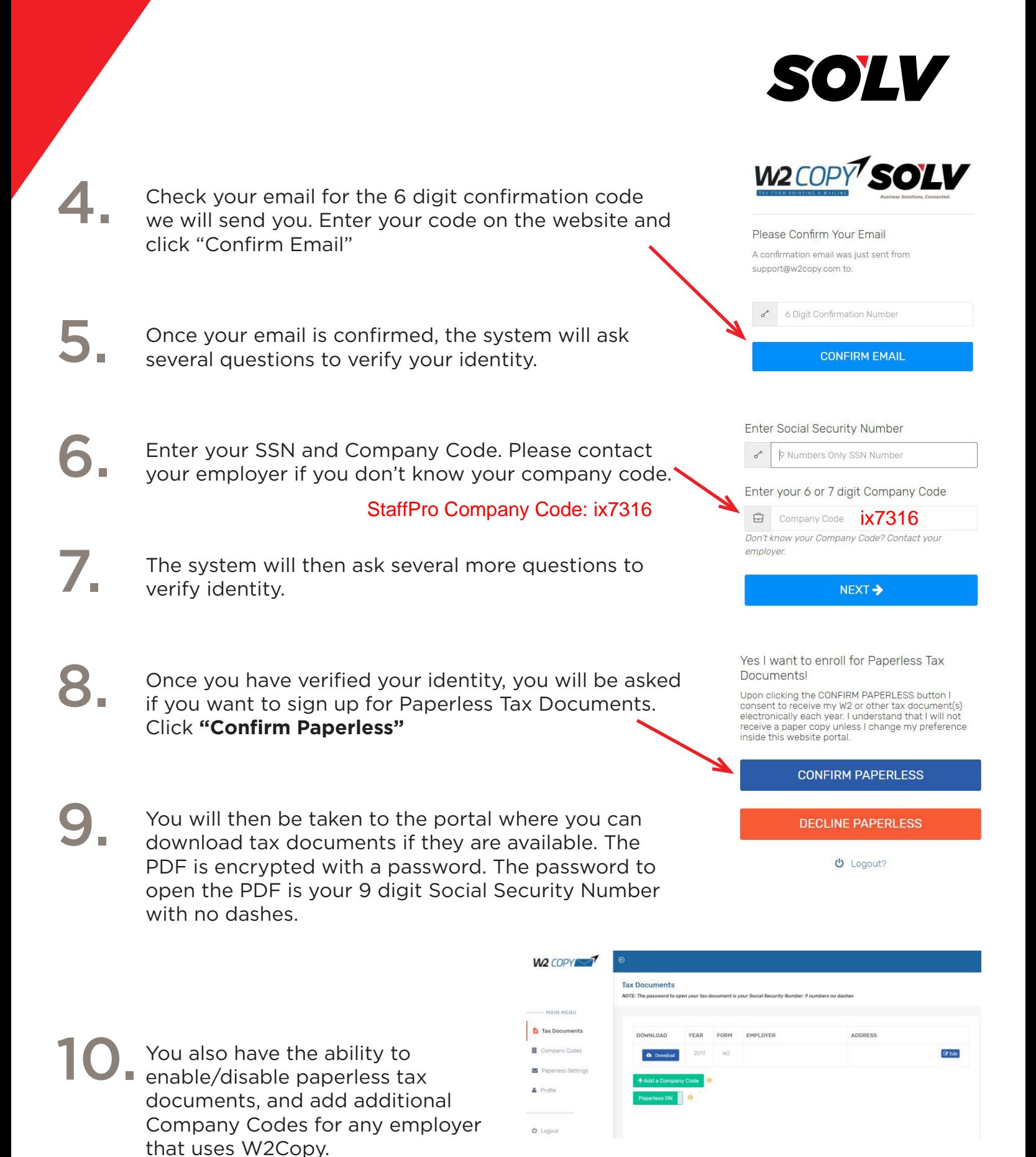